## 旧: IdP Key Rollover

## メタデータ記載の証明書更新手順(IdP)

## IdPの証明書更新手順:

 $\sqrt{2}$ 

 サーバ証明書の有効期限が切れる場合の新しい証明書への切り替え手順をご紹介します。ポイントは、メタデータ上の記載変更とIdP/SPの設定変更の 間にタイムラグを置いて、メタデータ伝播中にもIdP/SPが利用できない期間が発生しないようにしているところです。以下の記述は学認ウェブサイトの 技術ガイドに従って構築した場合の記述です。そうでない場合は適宜読み替えてください。

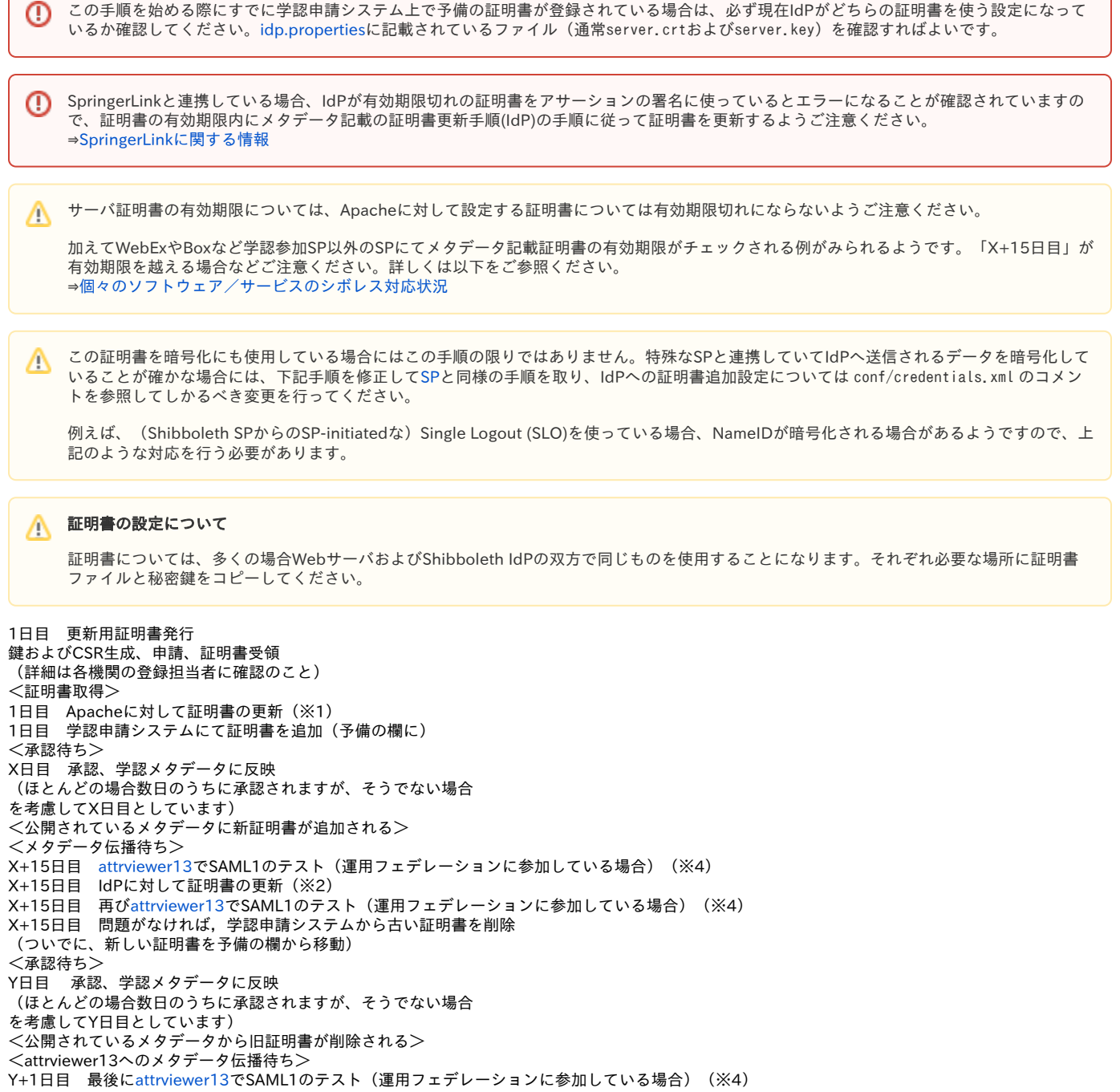

※1「Apacheに対して証明書の更新」の手順 1. /etc/pki/tls/private/server.key /etc/pki/tls/certs/server.crt を新証明書のもので上書きする 参考:[旧: サーバ証明書の設定\(IdPv3\)](https://meatwiki.nii.ac.jp/confluence/pages/viewpage.action?pageId=63873244) 2. httpdを再起動する

※2「IdPに対して証明書の更新」の手順 1. /opt/shibboleth-idp/credentials/server.key /opt/shibboleth-idp/credentials/server.crt を新証明書のもので上書きする 参考: [旧: サーバ証明書の設定\(IdPv3\)](https://meatwiki.nii.ac.jp/confluence/pages/viewpage.action?pageId=63873244) ※Tomcatプロセスからserver.keyが読み取れるよう、パーミッションにはご注意ください 2. /opt/shibboleth-idp/credentials/server.p12 を更新する(※3)

- ※同様にserver.p12のパーミッションにはご注意ください
- 3. Tomcatを再起動する

※3 「server.p12を更新」の手順 [旧: サーバ証明書の設定\(IdPv3\)](https://meatwiki.nii.ac.jp/confluence/pages/viewpage.action?pageId=63873244) の「Back-Channelの設定」の「1.キーストアの設定」にある手順のうち、最後の2つを実行して、 サーバ証明書の部分を更新します。具体的には以下のような手順になります。

# cd /opt/shibboleth-idp/credentials # openssl pkcs12 -export -out server.p12 -in サーバ証明書.crt -inkey サーバ秘密鍵.key -name サーバ名 (ここで聞かれるエクスポートパスワードはserver.xmlに指定した「P12パスワード」を入力してください。もしくは任意のものを設定し、server.xml を修正してください。)

エラーが表示されなければ更新完了です。

※4 attrviewer13でSAML1のテストについて 運用フェデレーションに参加している場合は、[attrviewer13で](https://attrviewer13.gakunin.nii.ac.jp/)SAML1のテストを行なうことを推奨します。(テストの際には事前にattrviewer13に属性 送信する設定にしておいてください) 計3回テストを挿入していますが、前2回は更新前に正常な動作をしているかを確認するためのもので、万一更新作業に失敗していてもテストは成功する

可能性があります。 通常のSPには属性送信できているが最後のテストでattrviewer13には属性送信できなくなった場合、上記※3「server.p12を更新」の手順を再度ご確認く ださい。